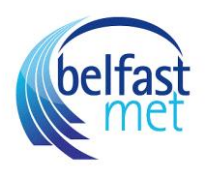

## How to Access Canvas from the Belfast Met SharePoint Intranet Site

1) Use this URL to locate the Belfast Met Intranet sit[e](https://belfastmetuat.sharepoint.com/sites/StaffIntranet/Pages/home.aspx) [https://belfastmetuat.sharepoint.com/sites/StaffIntranet/Pages/home.aspx#](https://belfastmetuat.sharepoint.com/sites/StaffIntranet/Pages/home.aspx)

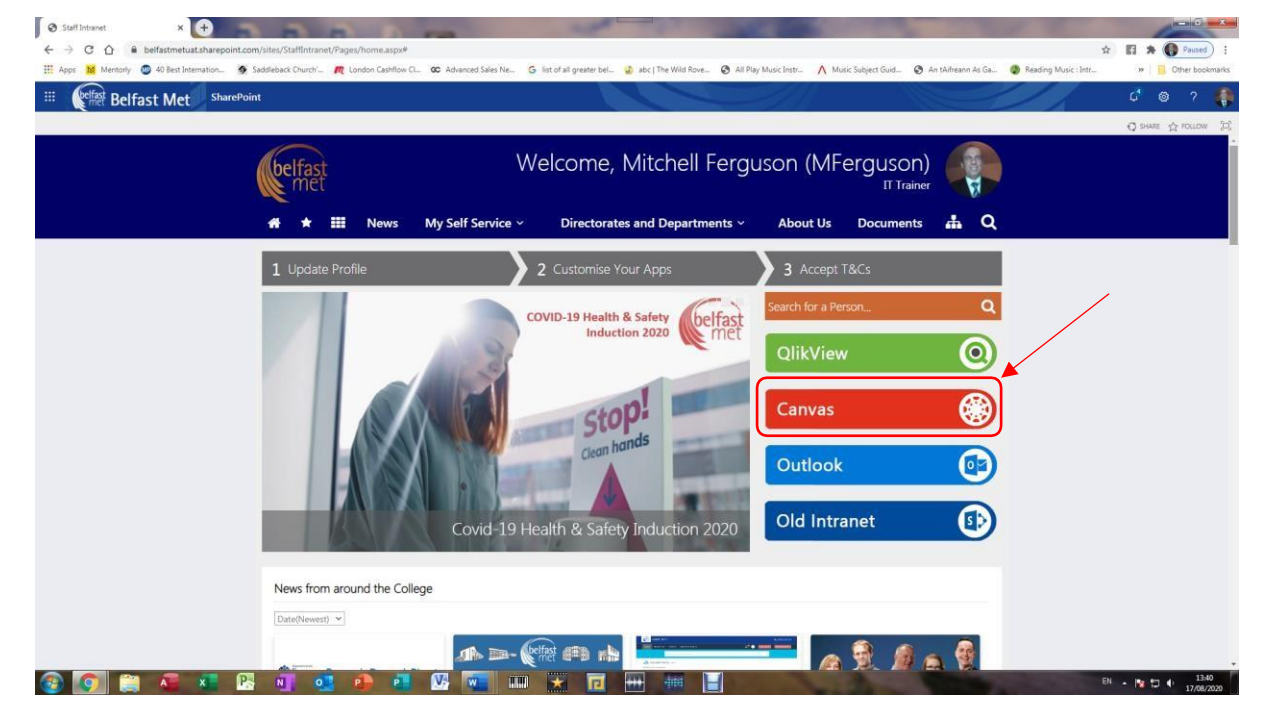

2) After choosing the Canvas Red Link to the Right of the middle of the page, it will bring you t[o](https://belfastmet.instructure.com/) <https://belfastmet.instructure.com/>

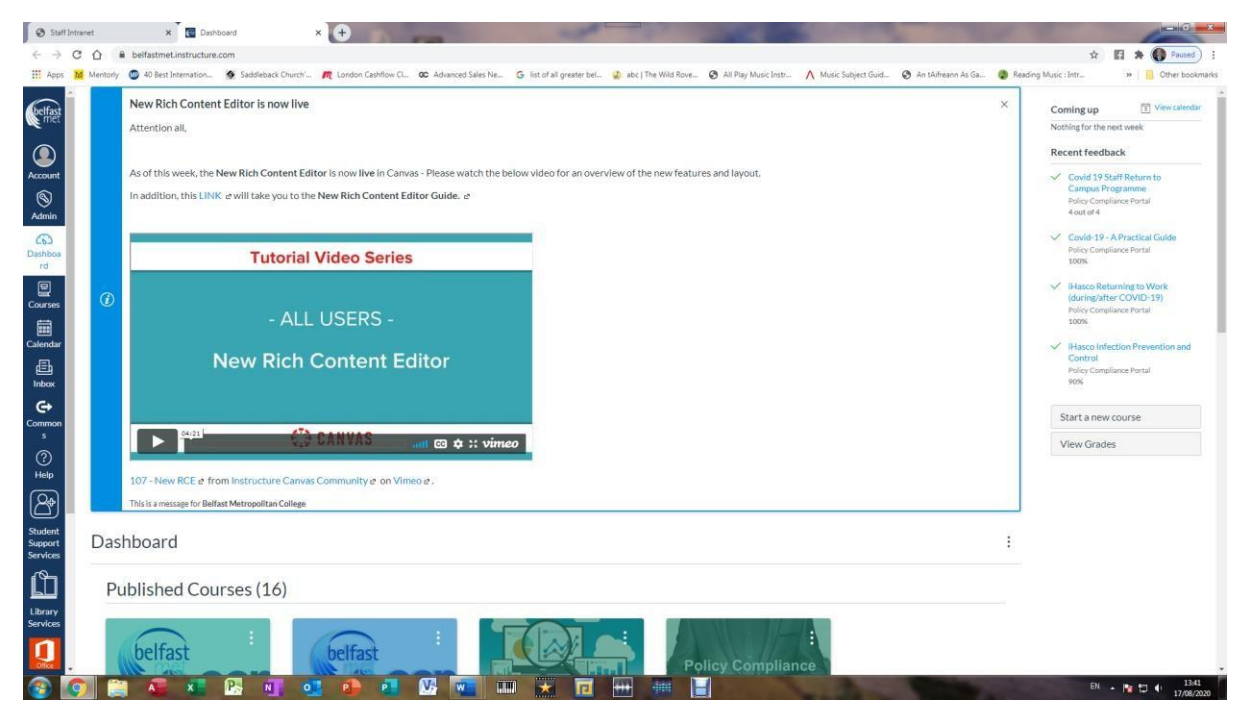

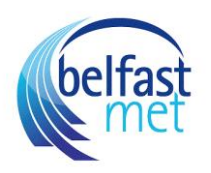

3) Choose your course card from the choices offered (if you don't see yours, ring TEL)

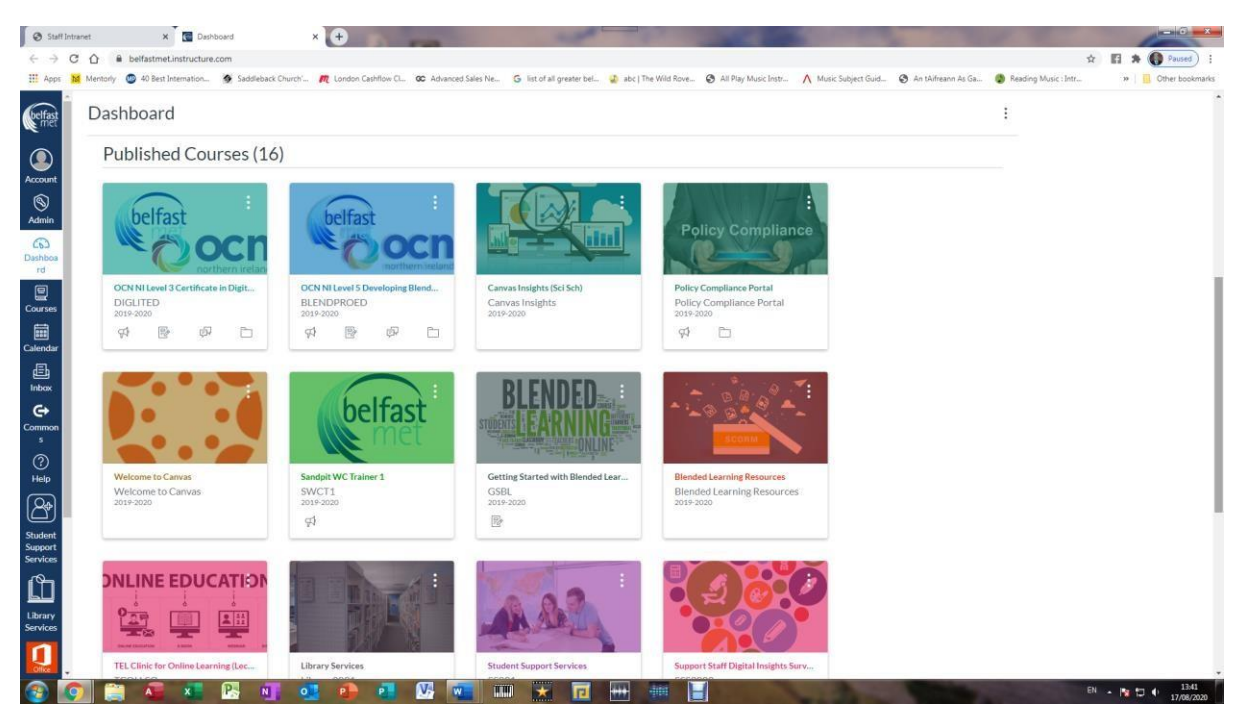

4) Enter into your course and begin editing

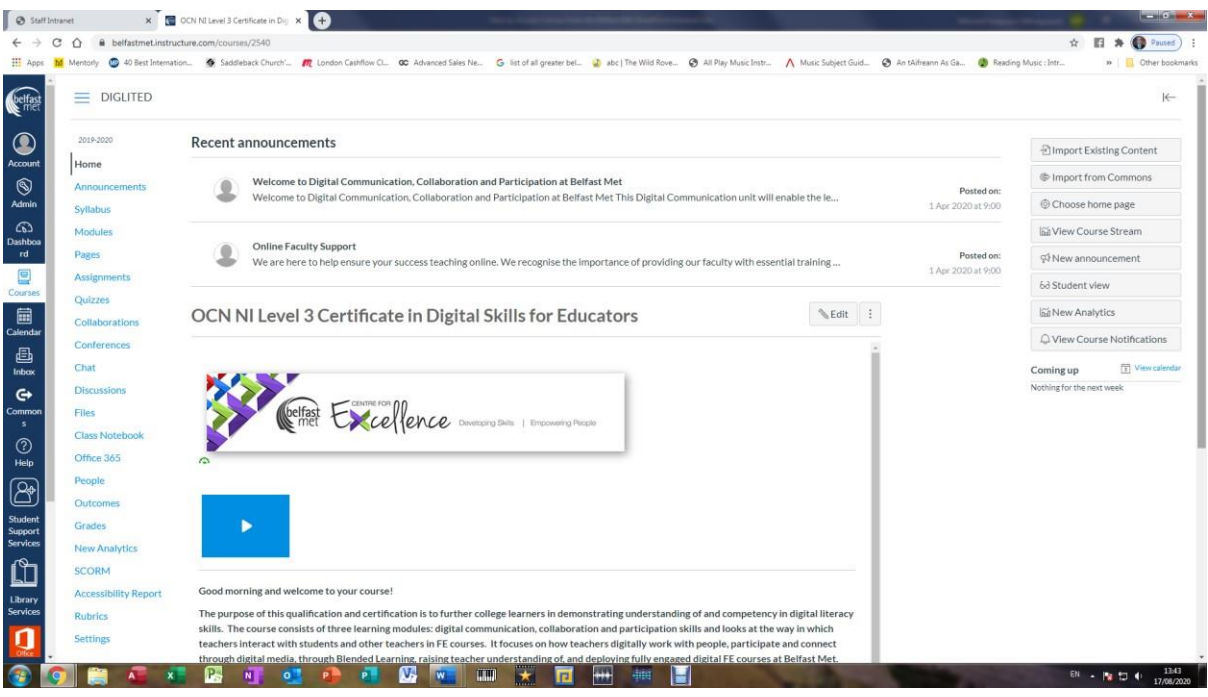